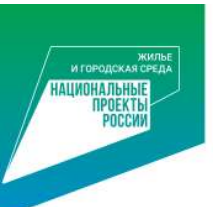

# Как проголосовать с помощью **мобильного телефона** *BOD по передай сервание*

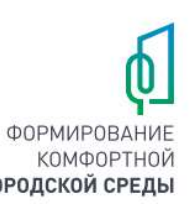

- 1. Зайти на сайт 23.gorodsreda.ru
- **OPMAPOBAHAE**  $\begin{picture}(180,10) \put(0,0){\vector(0,1){100}} \put(10,0){\vector(0,1){100}} \put(10,0){\vector(0,1){100}} \put(10,0){\vector(0,1){100}} \put(10,0){\vector(0,1){100}} \put(10,0){\vector(0,1){100}} \put(10,0){\vector(0,1){100}} \put(10,0){\vector(0,1){100}} \put(10,0){\vector(0,1){100}} \put(10,0){\vector(0,1){100}} \put(10,0){\vector(0,1){100}}$ СДЕЛАЕМ ГОРОД **КОМФОРТНЕЕ** Выбирайте общественные территори и дизайн-проекты благоустройства, следите за реализацией победивших проектов, участву в развитии своего города.

• 2. Нажать на кнопку ГОЛОСОВАТЬ • 3. Выбрать муниципальное

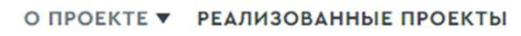

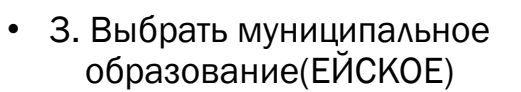

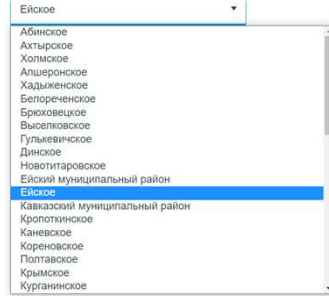

• 4. Дождаться, пока загрузятся объекты • 5. На интересующем Вас объекте нажать кнопку

### плошадь Молодежная

.<br>«Ой площади города Ейска регулярно проводятся т мероприятия на которых присутствуют воспитанники Ейского кадетского .<br>«Оппуса, участники боевых лействий в Афганистане. Чечне, семьи погибших. Также учитывая, расположение площали и многочисленные образовать учреждения панную площаль посещает многочисленное количество молодежи. Также это единственное место проведения свободного досуг wutangă nauunro naănua. Framvetogărten nauunro ofiserta nozeonut COYOSHUTH CRUDETERHOTES O DOOILDOM, DOU3BSTH BCR DOKORRHUS DOR BROY память, которая занимает центральное место в сегорняшнем представле горожан о собственной истории и остается массовой для большинства социальных групп, в рамках данного благоустройство планируется вып такие мероприятия как: обустройство детской игровой и спортивной зо обустройство пешеходной (прогулочной зоны) дорожки, ремонт мемод THE WA COORRIGUOUS TODOUTODUS OF CHILD BROWNER FROM TO 14 126 km M

### «УЗНАТЬ ПОДРОБНОСТИ И ПРОГОЛОВАТЬ»

• 2. Нажать на кнопку ГОЛОСОВАТЬ • 3. Выбраз опровить • в собраз опровить в провить в собраз с объекте нажать кнопку «УЗНАТЬ ПОДРОБНОСТИ И ПРОГОЛОВАТЬ» • 6. Ознакомиться с объектом голосования и внизу страницы нажать кноп страницы нажать кнопку «ГОЛОСОВАТЬ ЗА ОБЪЕКТ»

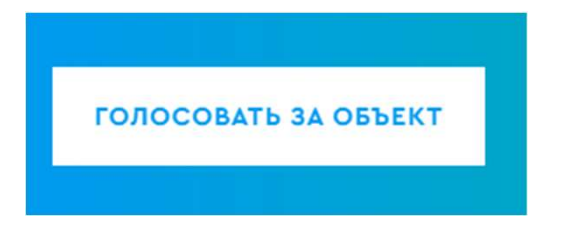

сквер на пересечении улиц Гоголя и Кухаренко

юсти и прого**)** 

В 2016 году были выполнены работы по устройству пешеходной зо .<br>Нистической, от улишы Бароикалной по улишы Б Хмельнишког

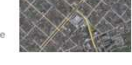

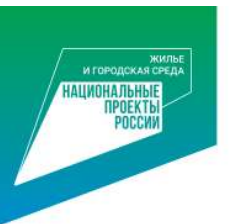

# Как проголосовать с помощью **мобильного телефона** *COPPORTER SOPPORTHON*

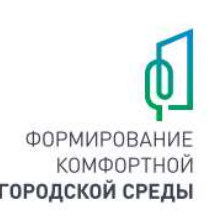

• 7. Пройти процедуру регистрации, заполнив данные, согласиться на исполнов на нарадительствовать нажав обработку персональных данных и нажать кнопку<br>«ПРОДОЛЖИТЬ РЕГИСТРАЦИЮ»

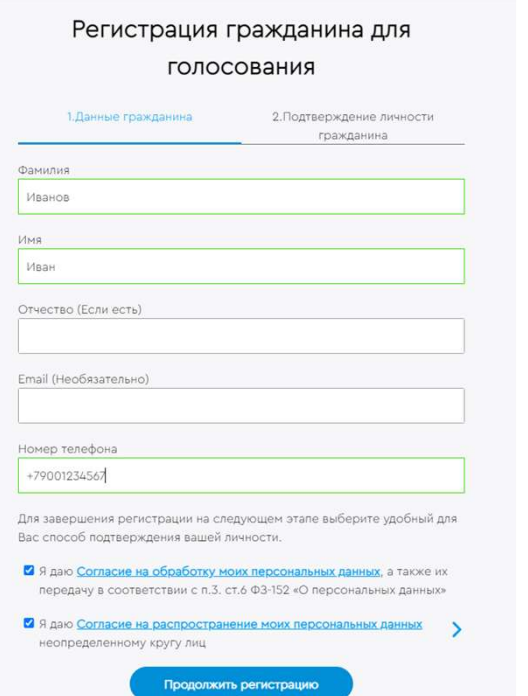

- НОМЕРУ ТЕЛЕФОНА, нажав «ВОЙТИ» 9. Дождаться звонка с «незнакомого номера» (Последние 4 цифры этого номера и будут кодом
- 8. Выбрать вариант ВОЙТИ ПО  **9. Дождаться звонка с «незнакомого номера»**

подтверждения)

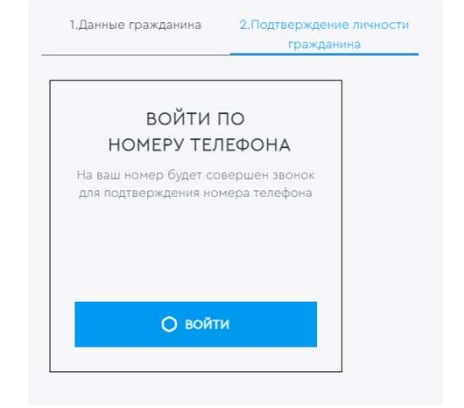

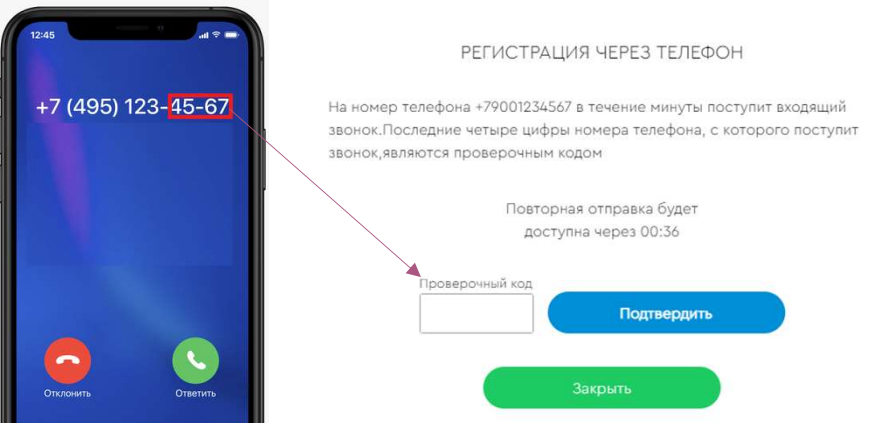

• 10. Вести цифры с номера и нажать «ПОДТВЕРДИТЬ»

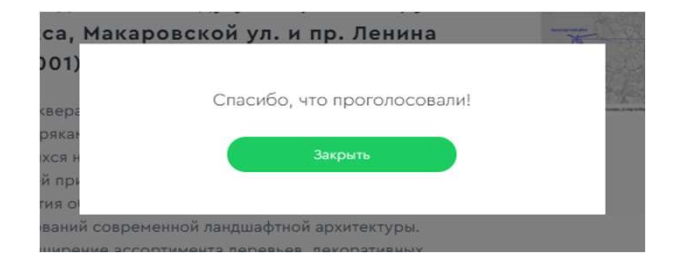